# **LA SIMULATION PROBABILISTE AVEC EXCEL**

Elaboré par :

- Hasna DENGUIR
- Janane EL KARFA
- Niâama HAJJI

# **Introduction**

 La simulation probabiliste repose sur des « séries de valeurs pseudo-aléatoires». Nous avons vu comment obtenir de telles séries avec Excel, puis comment les utiliser pour simuler une loi de probabilité. Nous avons appliqué la méthode dite « des fractiles » parce qu'elle est simple à mettre en œuvre et qu'elle permet de simuler avec Excel la plupart des lois d'usage courant. Nous avons présenté également des méthodes plus particulières, à usage pédagogique.

# **I. La fonction ALEA**

On peut simuler l'expérience avec Excel grâce à la fonction ALEA.

Vérifions le en recopiant la formule **=ALEA()** sur 1000 cellules puis en représentant la distribution des valeurs obtenues par un nuage de points.

 Les valeurs de la série changent quand on relance les calculs (touche fonction F9) mais elles se répartissent toujours de manière apparemment indépendante et uniforme entre 0 et 1.

# **II. L'utilitaire Génération de nombres aléatoires**

 Si on veut avoir la possibilité de reproduire une série, on peut utiliser la macro Génération de nombres aléatoires de l'Utilitaire d'analyse (Allez dans le menu **Outils**. Si l'Utilitaire d'analyse n'apparaît pas, installez-le en passant par **Macros complémentaires**).

Avec la boîte de dialogue affiché, on obtient une série équivalente à celles obtenues précédemment.

#### **III. Simulation d'une loi par la méthode des fractiles**

 Prenons la loi normale standard. La fonction de répartition est calculée par la fonction **LOI.NORMALE.STANDARD**, sa réciproque par la fonction **LOI.NORMALE.STANDARD.INVERSE.** 

#### **Exemple**

La formule **=LOI.NORMALE.STANDARD(1,96)** donne 0,975, probabilité d'obtenir une valeur inférieure à 1,96.

 Appliquons la réciproque de la fonction de répartition au résultat de la fonction ALEA **=LOI.NORMALE.STANDARD.INVERSE(ALEA())**

Recopiez la formule sur 1000 cellules et représentez la distribution des valeurs obtenues par un histogramme. La distribution des valeurs simulées semble correspondre à la loi normale standard.

#### **1. Le cas particulier des variables discontinues A. Méthode générale**

#### **Exemple :**

 On fait 2 lancers d'une pièce et on note le nombre x de faces obtenu. La variable correspondante est distribuée de la manière suivante :

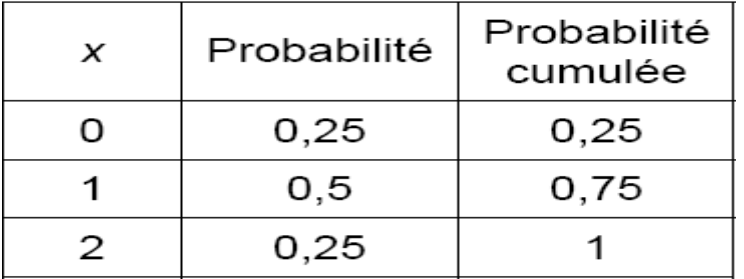

 Appelons u le résultat de la fonction ALEA. La valeur simulée de la variable X est la réciproque de la fonction de répartition en u, c'est-à-dire 0 si u est inférieur à 0,25, 1 si u est compris entre 0,25 et 0,75 et 2 si u est supérieur à 0,75.

La correspondance peut être faite sur Excel avec la fonction **RECHERCHEV**.

#### **B. Le cas de la loi discrète uniforme :**

#### **Exemple :**

On veut simuler le point marqué par un dé.

 La méthode des fractiles fait correspondre la valeur 1 aux valeurs de la fonction ALEA comprises entre 0 et 1/6, la valeur 2 aux valeurs entre 1/6 et 2/6, etc. Cela revient à multiplier le résultat de la fonction ALEA par 6, puis à éliminer les décimales de la valeur obtenue (fonction ENT) augmentée d'une unité :

**=ENT(6\*ALEA())+1** 

### **C. Le cas des variables binaires**

 Reprenons le lancer de pièces. Pour simuler le résultat sur une pièce, il suffit de dire qu'on a obtenu face si le résultat de la fonction ALEA est plus petit que 0,5 et pile sinon :

#### **=SI(ALEA()<1/2;"Face";"Pile")**

 De manière générale, on simule la réalisation d'un événement A de probabilité p par la formule :

#### **=SI(ALEA()<p;"A";"Non A")**

et la variable indicatrice de l'événement, c'est-à-dire la variable qui prend la valeur 1 si l'événement est réalisé et 0 sinon (loi « de Bernouilli »), par :

#### **=SI(ALEA()<p;1;0)**

#### **IV. Méthodes à usage pédagogique**

# **1. La loi binomiale à partir du processus de Bernouilli**

#### **Exemple :**

 Un examen consiste en une série de 40 questions indépendantes comptant chacune pour le même nombre de points. A chaque question, 4 réponses sont proposées dont une seule est exacte. Un étudiant qui répond au hasard a-t-il des chances d'avoir plus de la moyenne ?

 Le nombre de bonnes réponses suit une loi binomiale, qu'on peut simuler par la formule :

#### **=CRITERE.LOI.BINOMIALE(n;p;ALEA())**

avec  $n = 40$  (nombre de questions) et  $p = 0.25$  (4 choix possibles par question).

Recopiez les formules (plage A7:AO) sur un grand nombre de lignes.

#### **2. La loi géométrique par simulation de tirages**

Pour vérifier la loi de probabilité, nous allons simuler l'épreuve des billes.

Prenons une proportion p égale à  $\frac{1}{2}$ . On peut alors fixer le nombre maximum d'essais à 15.

 Le nombre de tirages se calcule en faisant la somme des produits des valeurs de la ligne des numéros et de celle des indicatrices (**fonction SOMMEPROD**).

 Au premier tirage, l'indicatrice de succès peut être simulée avec la formule suivante:

#### **=SI(ALEA()<p;1;0)**

#### **3. La loi hypergéométrique à partir d'un tirage sans remise**

#### **Exemple :**

 Dans un panier de 10 œufs, 3 sont pourris. On en prend 5. Combien sont pourris?

On affecte à chacun des œufs du panier une valeur aléatoire **(fonction ALEA)** et on choisit les 5 premiers.

 Le nombre d'œufs pourris est calculé en faisant la somme des produits (**fonction SOMMEPROD**) des indicatrices de l'état et de celles de la présence dans l'échantillon.

 Simulez un grand nombre de tirages en suivant la petite astuce de la feuille Recopie. Vérifiez que les fréquences sont proches des probabilités données par la fonction **LOI.HYPERGEOMETRIQUE.**

#### Conclusion

 Proposition d'un ensemble de formule mise en œuvre pour la simulation probabiliste avec Excel :

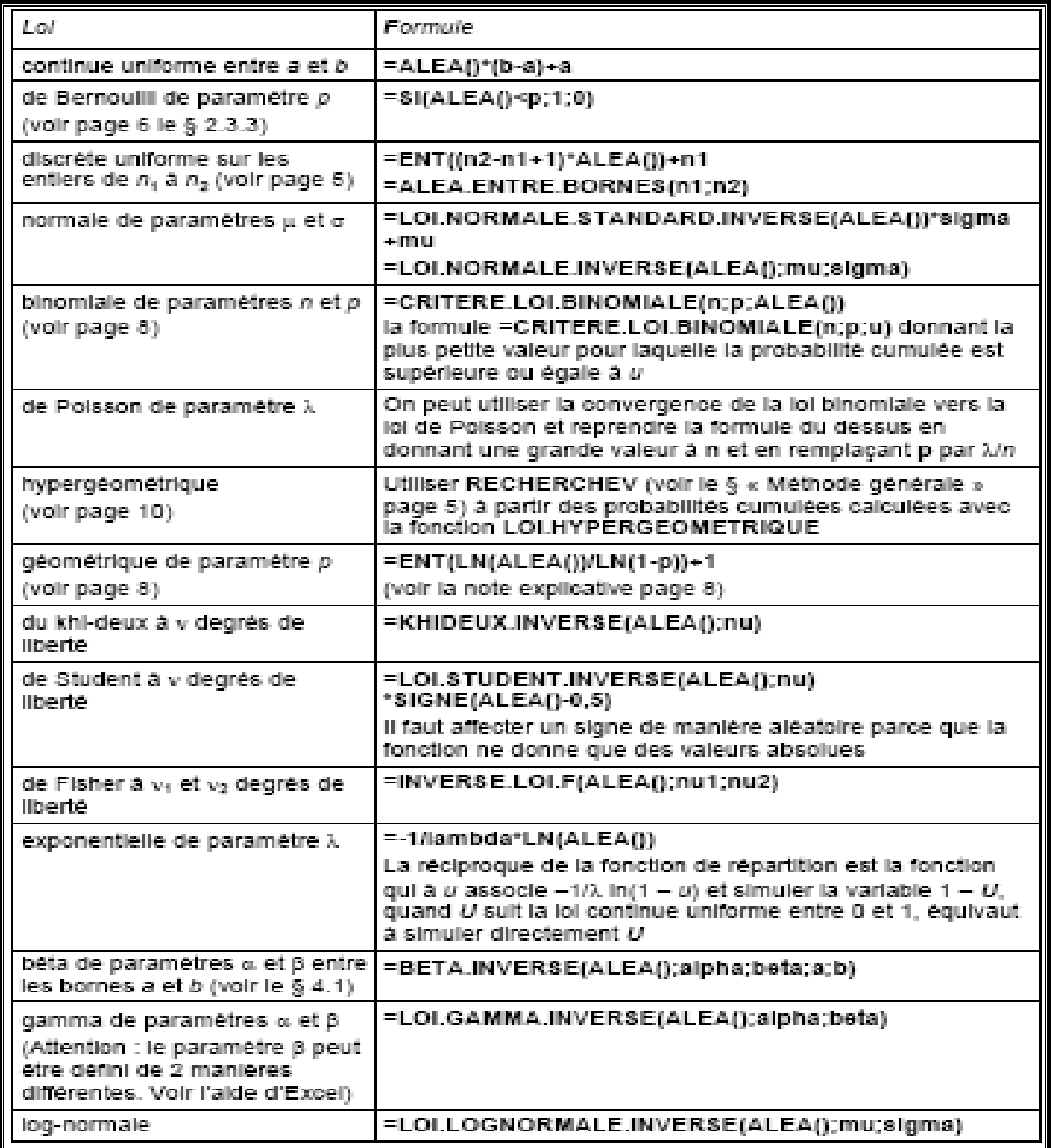

# **Référence :**

 « La simulation probabiliste avec Excel , (2 e version) », par Emmanuel Grenier, Relu par Kathy Chapelain et Henry P. Aubert.